# Wikis

#### **Como se crea unha wiki?**

- Activar o "modo edición" no curso.
- No tema que se desexe, premer sobre "Engadir unha actividade ou un recurso".
- Seleccionar a actividade de tipo "Wiki"
- Finalmente, premer o botón "Engadir"

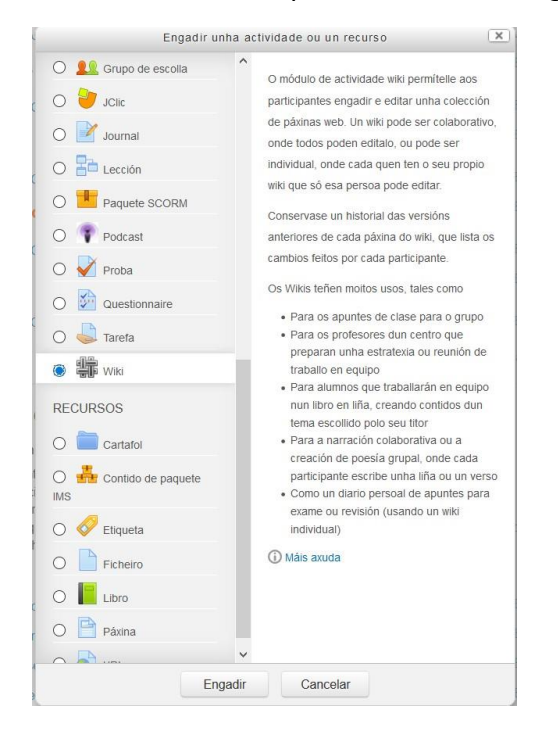

Isto lévanos a un formulario onde configuraremos os diferentes parámetros que controlan o funcionamento do wiki.

Xeral

- **Nome**: é o texto identificativo co que este wiki particular aparecerá na páxina principal do curso. Tamén se usa este texto como nome do arquivo da páxina inicial do wiki.
- **Descrición**: é un texto breve que describe as características deste wiki particular, o seu propósito, o tipo de material que contén e que se espera do traballo que o alumnado deberá desenvolver nel. Este campo dispón do editor HTML, así que será fácil introducir estilos, táboas ou imaxes. Non obstante, é recomendable manter este sumario de forma moi resumida.
- **Modo Wiki**: establece quen pode escribir e editar as diferentes páxinas do wiki: colaborativa ou individual.
- **Nome da primeira páxina**. Nome da mesma

APROVEITAMENTO DIDÁCTICO DE FERRAMENTAS INSTITUCIONAIS PARA O ENSINO MIXTO

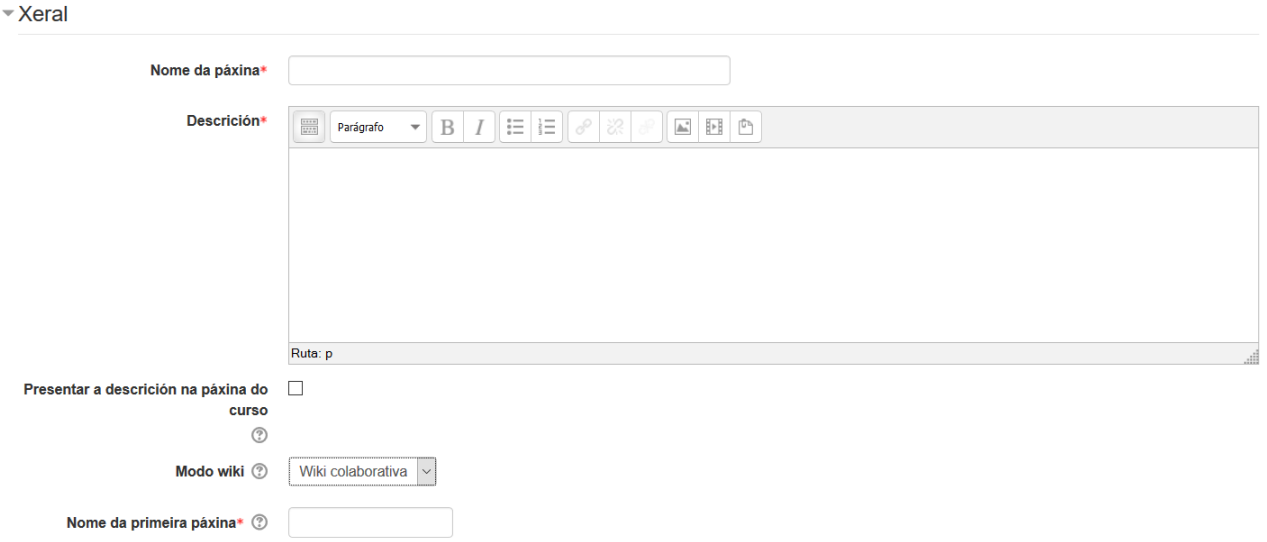

#### **Formato**

Indicar en que modo pode verse a Wiki

## ▼ Formato

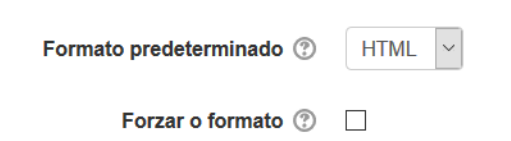

# Configuración común do módulo

Aspectos xerais de visualización ou grupos/agrupamentos da wiki

## ▼ Configuración común do módulo

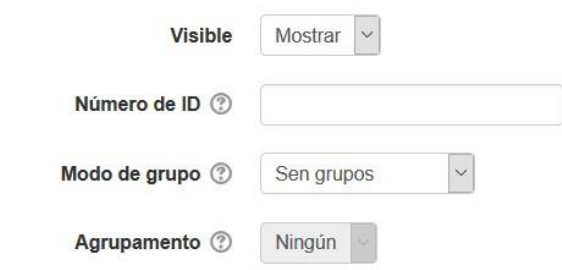

Logo de configurar o wiki, este quedará dispoñible para ser editado, mostrándose a pantalla de edición da primeira páxina.

APROVEITAMENTO DIDÁCTICO DE FERRAMENTAS INSTITUCIONAIS PARA O ENSINO MIXTO

#### Restrinxir acceso

# De querer restrinxir acceso a alguén, se fará nesta sección

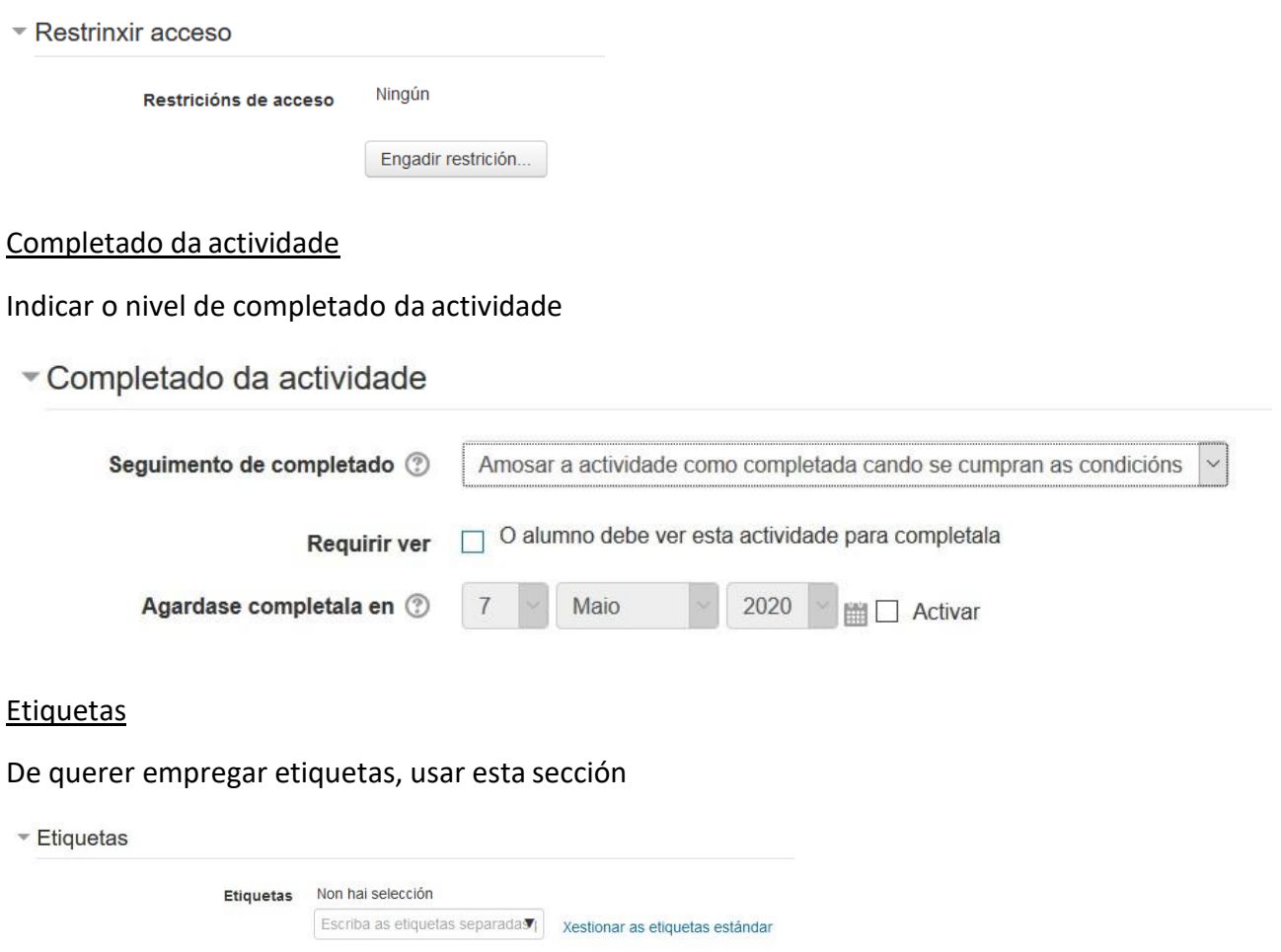

### **Competencias**

De empregar competencias (non explicado) indicar aquí o que se fará ao terminar a actividade.

▼ Competencias

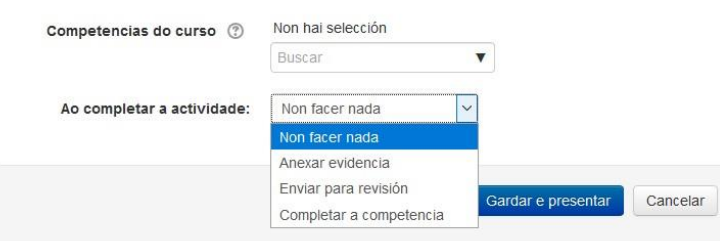

## Ao terminar e gardar, quedará algo similar aoseguinte

#### **WIKI DEL VOLEIBOL**

Ver Editar Comentarios Historia Mapa Ficheiros Administración

 $\triangleq$  Versión preparada para impresora

#### PÁXINA PRINCIPAL

ESTA ES LA PÁGINA PRINCIPAL

2ª PÁGINA

Podemos navegar por cada unha das xanelas para editar ou completar o seucontido